#### **This work is licensed under the Creative Commons Attribution-NonCommercial-ShareAlike 3.0 Unported License.**

To view a copy of this license, visit http://creativecommons.org/licenses/by-nc-sa/3.0/

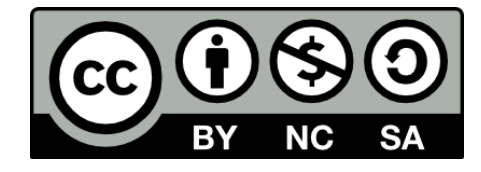

#### **Hugo González**

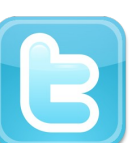

**@hugo\_glez**

#### **http://atit.upslp.edu.mx/~hugo/**

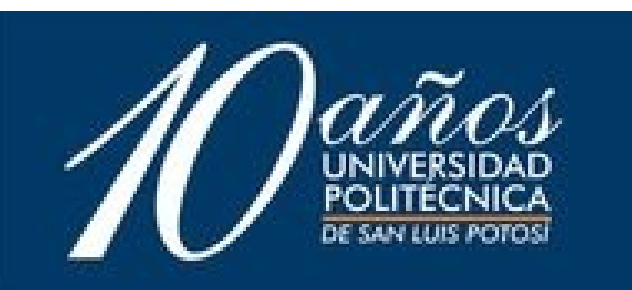

## TCPDUMP, Netcat y otras herramientas de red

#### Hugo Francisco González Robledo hugo.gonzalez@itslp.edu.mx Centro de Telecomunicaciones Instituto Tecnológico de San Luis Potosí

GULEV 2004 25 de Noviembre 2004

# Objetivos

● Aprender sobre netcat, y utilizarlo para monitoreo, detección de intrusos, curiosidad ...

● Utilizar tcpdump para análisis de tráfico en la red, para monitoreo, detección de intrusos, curiosidad ...

● Mencionar otras herramientas

# Agenda

- Netcat
- $\bullet$  Repaso de TCP/IP
	- Encabezados
- TCPDUMP
- Otras herramientas
- P y R
- Conclusiones

#### Netcat

- La navaja suiza de las redes.
- $\bullet$  Puede abrir conexiones TCP, mandar paquetes UDP
- $\bullet$  Puede también escuchar por peticiones
- Puede servir para realizar escaneos de puertos
- $\bullet$  Puede convertir una aplicación simple en una aplicación para red ...

# Algunos usos más sofisticados

- Proxies TCP simples
- $\bullet$  Clientes  $\lor$  servidores HTTP con scripts de shells
- Verificación de servicios en la red
- $\bullet$  Depuración de programas
- $\bullet$  Honeypots
- $\ll$  mucho, mucho más $\gg$

# Corriendo netcat

#### $[$ hugo@movies hugo]\$ nc $\gg$ h $\gg$

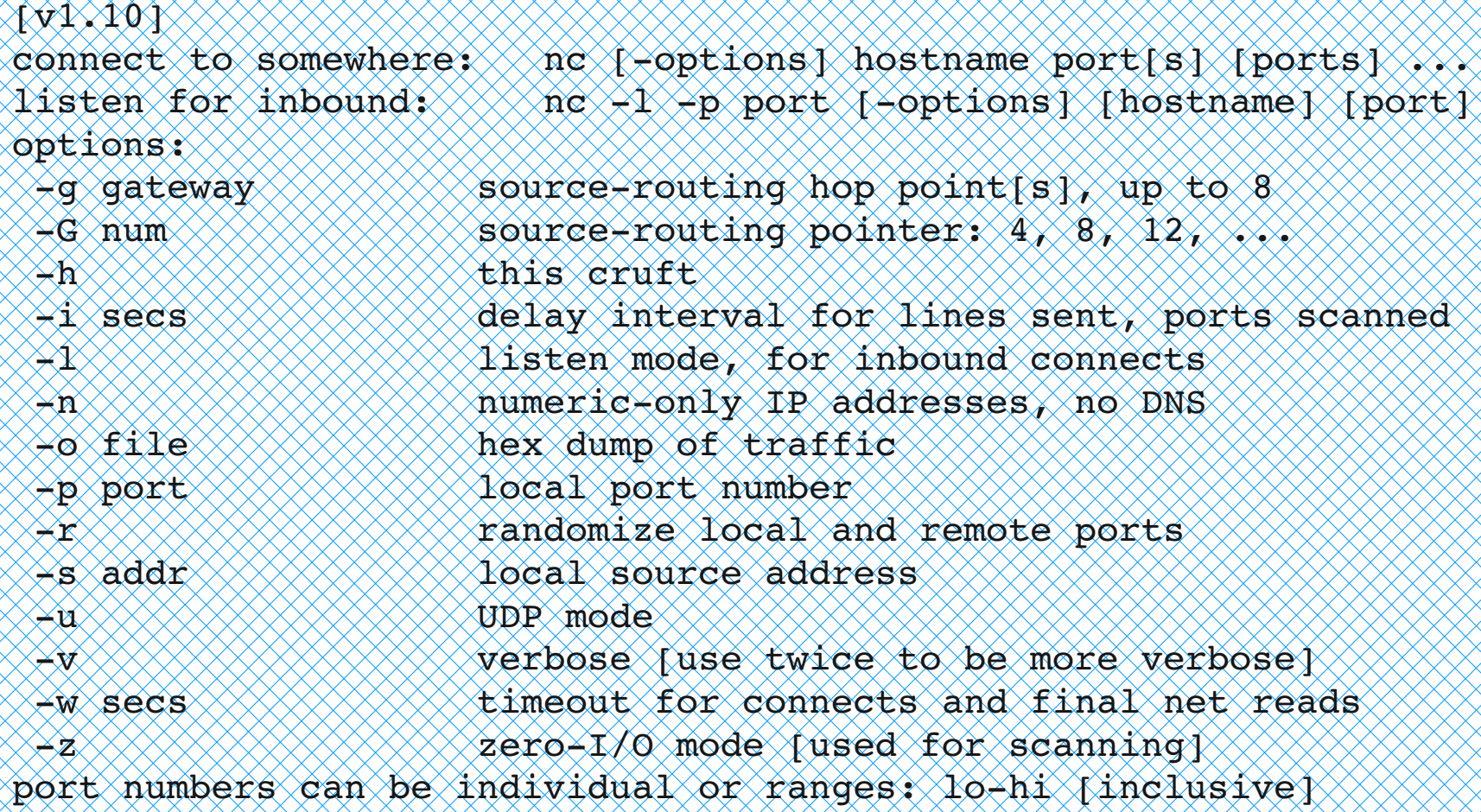

# Abriendo cualquier programa

- El ejecutar nc -e
- podemos ejecutar cualquier programa, siendo stdin la entrada de la red y stdout y stderr la salida hacia la red.
- Solo funciona si esta compilado con la bandera

GAPING\_SECURITY\_HOLE,por defecto en algunas distros no está.

#### Utilizarlo para escuchar

● Con la opción de -l lo puedes poner a escuchar en un puerto, para esto hay que definir el puerto con -p

 $\otimes$  nc  $\oplus$  1090  $\otimes$   $\otimes$   $\otimes$   $\otimes$   $\otimes$   $\bullet$  n $\epsilon$  -l maquina1 1090  $\gg$  (OpenBSD)

● lo que reciba en el puerto

#### Guardando lo que pasa

● para guardar en hexadecimal la información que recibe y envía netcat se utiliza el parametro

 **-o nombrearchivo**

 $\epsilon$  nc  $\pm$  p 1090 -o registro $1$ 

#### Para generar UDP

● para generar tráfico UDP solo es necesario utilizar el parámetro

**-u**

#### ● nc -u maquina1 80

### Siendo más explicito

● Para ver mas detalles de la conexión se utilizan

 **-v** ó **-vv** ó **-vvv**

 $\epsilon$  Entre más v's tenga es más explicito o "chismoso"

#### Opciones para escanear

- Para escanear puede ser posible utilizar el parametro
- **-i s** que especifica s segundos de espera **-z** que significa no mandar información.

● nc -i 1 -z -v maquina1 10-50

- Un ejemplo muy sencillo de como transmitir información puede ser el siguiente:
- $\epsilon$  [hugo@movies hugo]\$ nc  $\epsilon$  -p 2020 -o /tmp/conexion
- $\ll$  [hugo@movies hugo]\$ echo "Ejemplo" | nc -nv 192.168.2.20 2020
- (UNKNOWN) [192.168.2.20] 2020 (?) open
- $\ll$ Ejemplo

## Ejemplo mas complejo

- $\epsilon$  Existen escripts para ciertas tareas, como buscadores, cliente web minimalista, proxyweb, etc
- generalmente se instalan en /usr/share/doc/nc-1../scripts/

#### Como usarlo como honeypot

- $\cdot$ Pues si tengo los servicios apagados, en el inetd puedo ejecutar un nc -l -p  $xx \ge 100$
- de esta forma cuando quieran tener acceso a este puerto lo manda a un log

 $\lambda$ .

## Usarlo como proxy, o redireccionador

- Una forma muy interesante es usar netcat como redireccionador ...
- utilizando un backpipe
- mknod backpipe p
- $\bullet$  nc -s localhost -l -p 1220  $<$ backpipe  $\{$ nc sig 1222 1>backpipe

## Encabezados IP

## Encabezados TCP

#### Internet, Servicios

- $\epsilon$  Los servicios son programas (generalmente orientados a la red) que se asocian con un números de puerto para tener acceso a ellos ...
- puedes verlos en /etc/services
- algunos clásicos son el web (80), pop3 (110), smtp (25) ....

# TCP /IP

- En los encabezados viene casi todo lo que nos interesa
- Podemos ver también el contenido de los paquetes

# TCPDUMP

- Sirve para volcar la información del trafico en la red a pantalla o a archivo
- También sirve para leer información volcada con anterioridad, ya sea con tcpdump, snort, firewalls (pf) u otros.
- En un bridge, podemos examinar todo el tráfico de la red
- Podemos ver la información que circula

#### Corriendo tcpdump

[root@movies root]# tcpdump -h tcpdump version 3.8 libpcap version 0.8.3 Usage: tcpdump [-aAdDeflLnNOpqRStuUvxX] [-c  $\operatorname{count} \boxtimes \otimes \operatorname{true}$  size  $\boxtimes \otimes \operatorname{true}$  sigeret  $\boxtimes$  $\chi\gg\chi$ tile  $\gg\chi\gg\chi\gg\chi$ interface  $\gg\chi\gg\chi\gg\chi$ secret $\gg\chi$ [ -r file ] [ -s snaplen ] [ -T type ]  $\mathbb{R} \times$ w file  $\mathbb{R} \times \mathbb{R}$  w filecount  $\mathbb{R}$ [ -y datalinktype ] [ -Z user ] [ expression ]

# Uso principal

- El uso principal que se le puede dar a tcpdump es para monitorear la red ...
- ¿Y por que no otros, como ethereal?
- tcpdump se puede utilizar en tiempo real, y a través de una consola ...
- $\bullet$  por la red la puedo checar  $\mathbb Z$ .

#### Otros usos

- TcpDUMP también puede ser utilizado para leer archivos de eventos ...
- $\bullet$  por ejemplo ...
- de firewalls
- de capturas

# Vamos a analizar algún tráfico

# Otras cosas que se pueden hacer

- $\bullet$  identificar problemas en la red  $\mathbb Z$ .
- detectar virus que se propagan en la red
- $\bullet$  ver conexiones no autorizadas  $\mathbb Z$
- mmm, leer el correo y las paginas que estan viendo otras personas ...

# Existen otras herramientas complementarias

- $\epsilon$  tcpshow
- $\epsilon$  tcpdump para samba
- ethereal
- dsniff
- kismet

#### Contacto

Hugo Francisco González Robledo hugo.gonzalez@itslp.edu.mx Centro de Telecomunicaciones Instituto Tecnológico de San Luis Potosí